# HOME + DIAGNOSE PROBLEM DIAGNOSTICS APP

### HOME/MAIN MENU DIAGNOSTICS - PAIR DEVICE

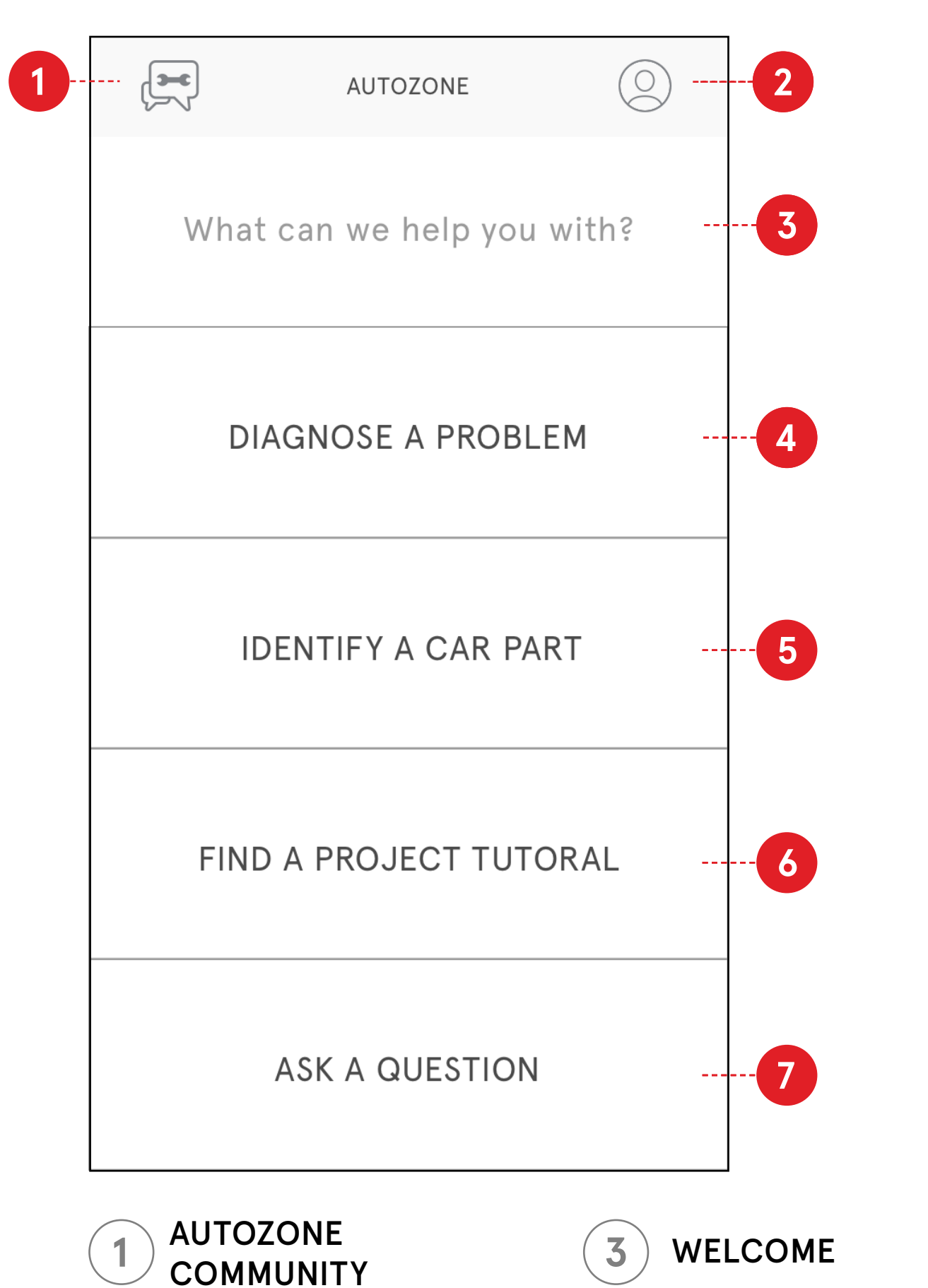

PROFILE

Access Autozone Community through the app or website

Profile picture of member, links to Community account if user

has one

 $2<sub>1</sub>$ 

DIAGNOSE ISSUE

Introduction to app and features, conversational

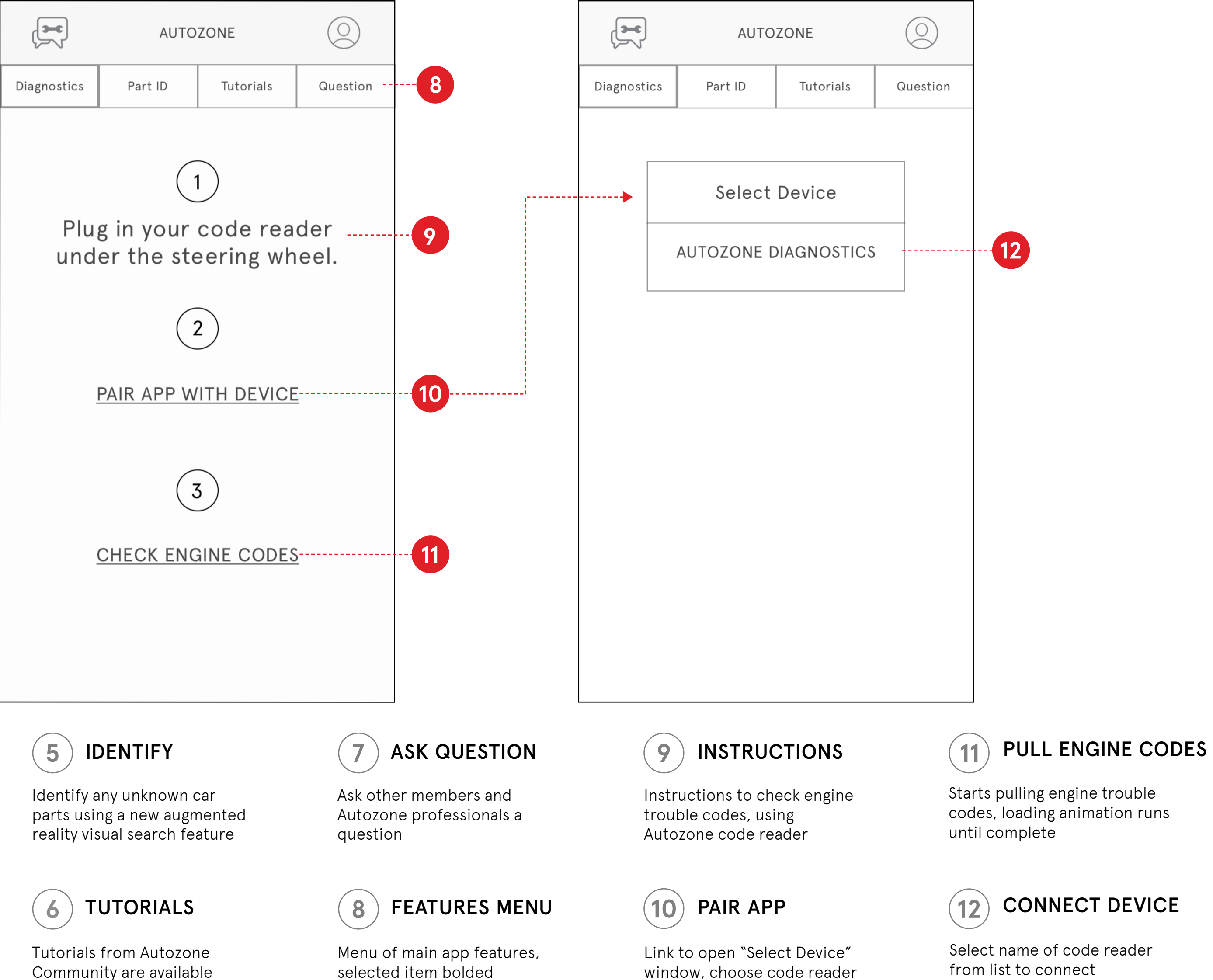

tone

4

Select to access diagnostics tools

through the app as well

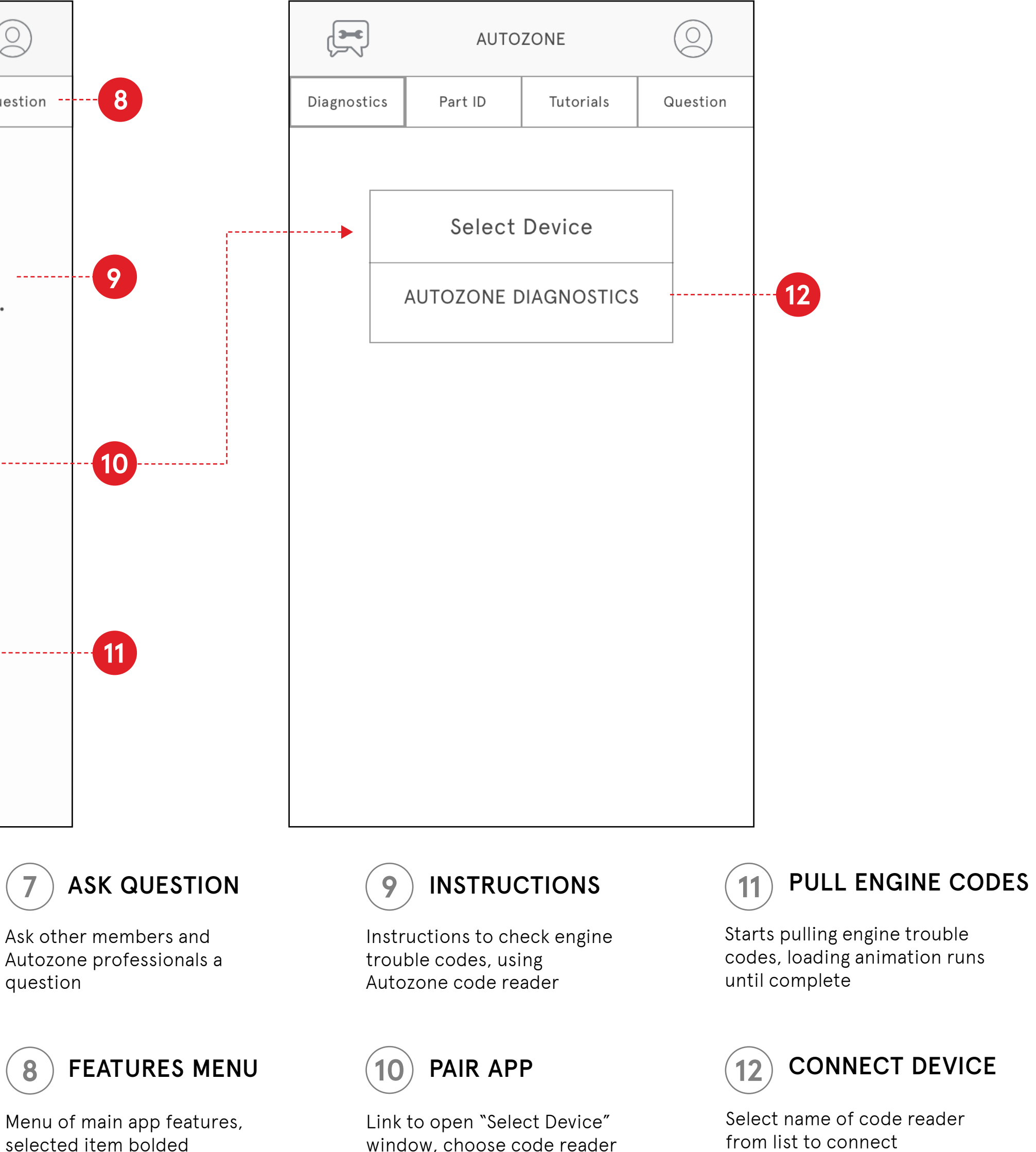

DIAGNOSTICS

**5**

 $\circledcirc$ 

Question

**6**

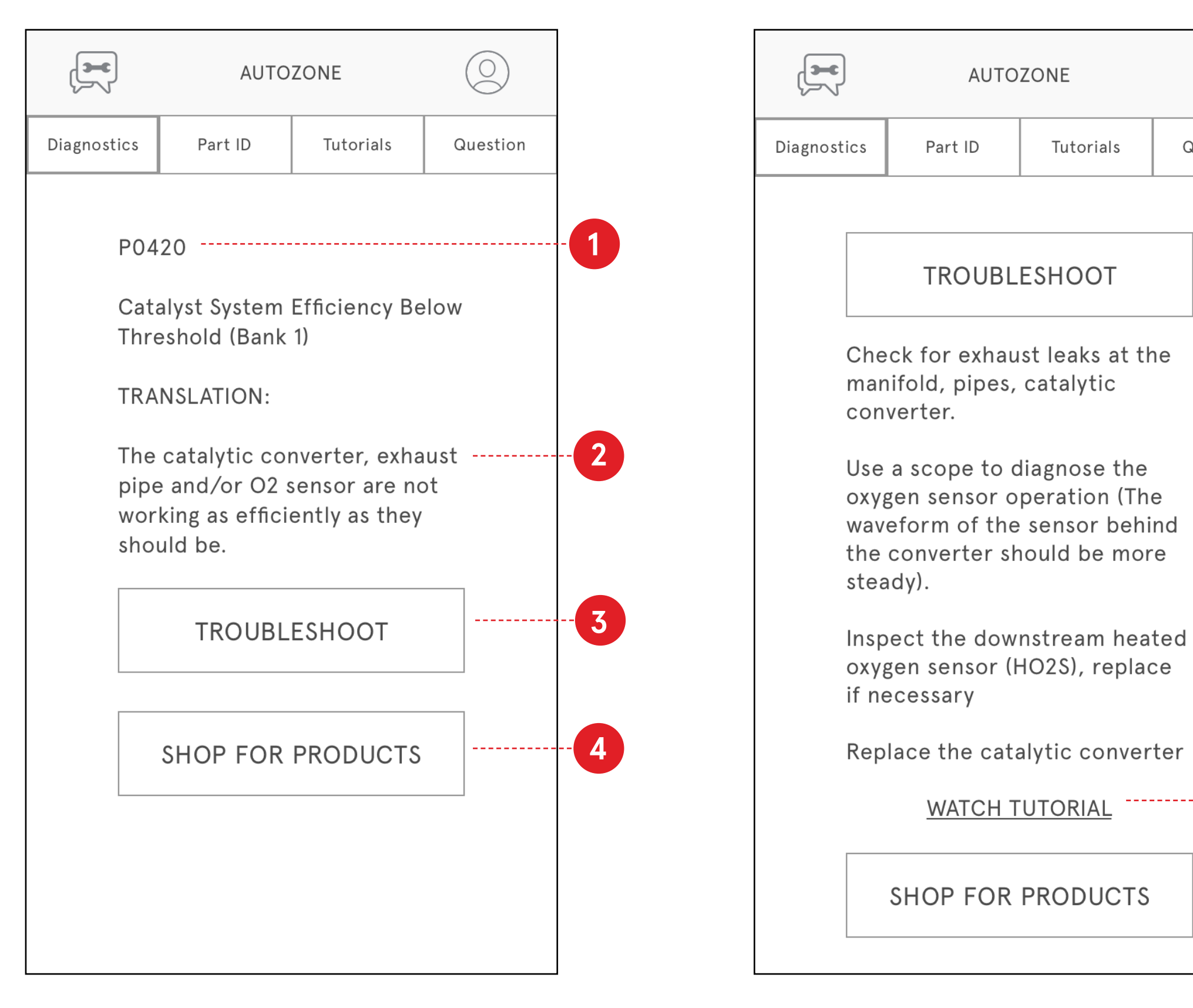

# DIAGNOSTICS RESULTS DIAGNOSTICS APP

Tutorials

DIAGNOSTICS - RESULTS DIAGNOSTICS - RESULTS

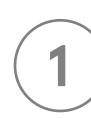

### DIAGNOSTIC TROUBLE CODE

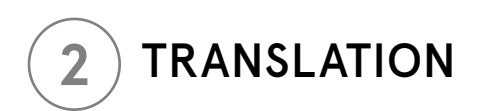

Diagnostic trouble codes (or fault codes) are codes that are stored by the on-board computer diagnostic system. These are stored in response to a particular problem found in the car by the system.

Common language translation/meaning of the trouble code

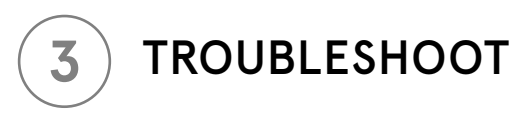

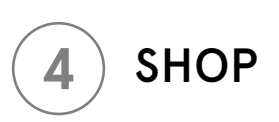

Link to see how to troubleshoot the particular problem

Shop for parts related to this issue

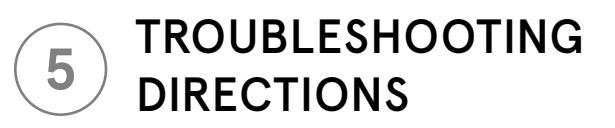

Directions on how to troubleshoot the issue

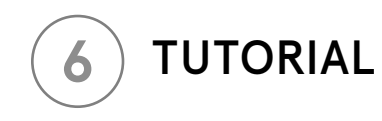

Watch a tutorial on how to troubleshoot or address the problem

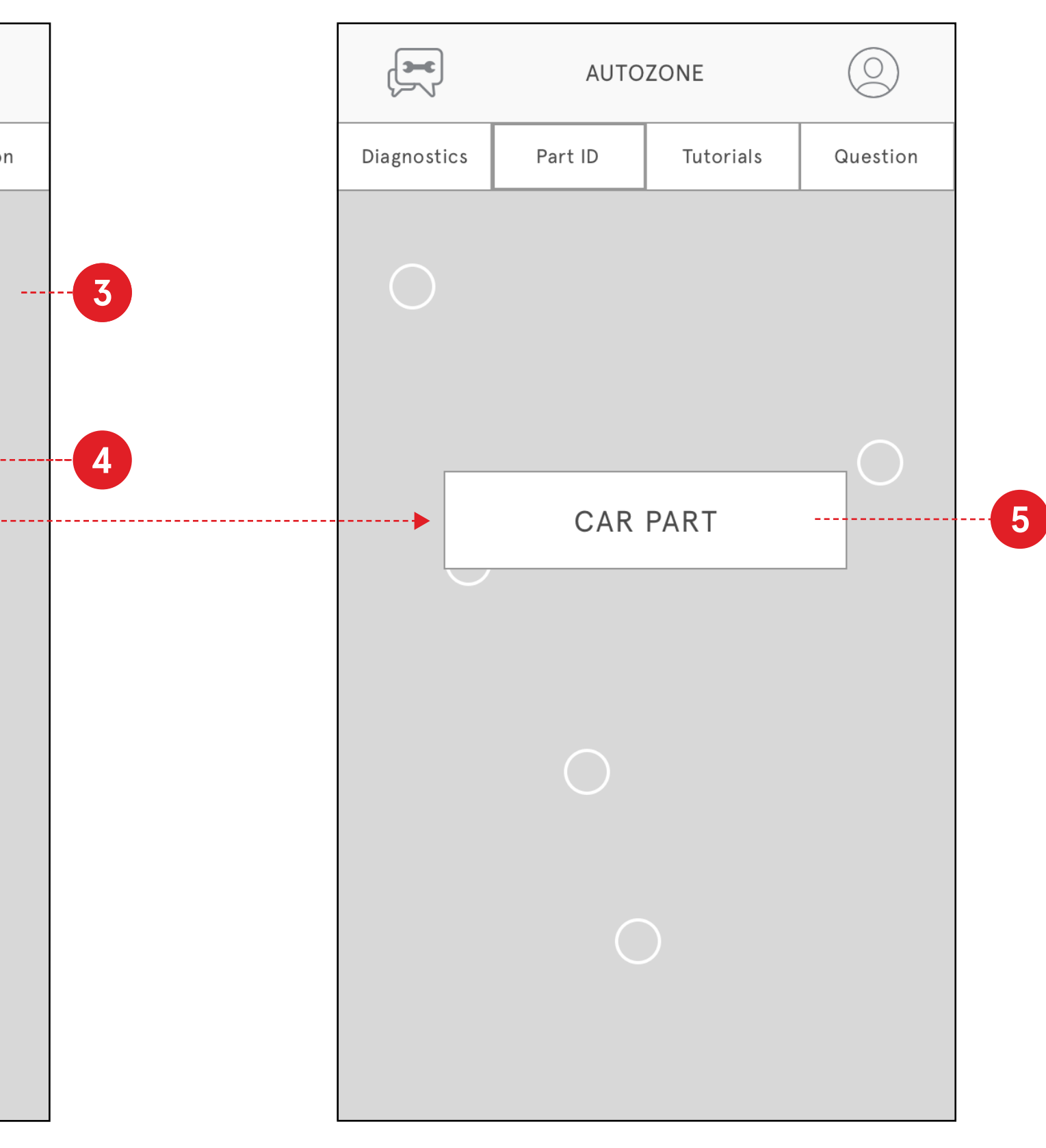

PART ID HOME PART ID - PART ID - PART ID - PART ID - DIAGNOSTICS - PAIR DEVICE  $\mathbb{R}$  $\circledcirc$ AUTOZONE Part ID Tutorials Question Diagnostics TO IDENTIFY AN UNKNOWN CAR **31** PART, SIMPLY POINT YOUR PHONE AT YOUR CAR'S ENGINE. **2**

 $\mathbb{R}$  $\circledcirc$ AUTOZONE Part ID Tutorials Question Diagnostics  $\bigodot$ 

# IDENTIFY CAR PART DIAGNOSTICS APP

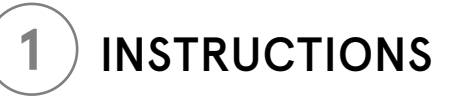

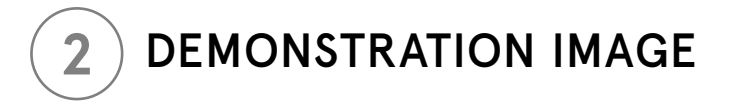

Copy that gives user instructions on how to use Part ID - augmented reality visual search

 $\overline{\mathbf{3}}$ USER'S CAR

Visual demonstration of Part ID, shows car engine with phone directed towards it

 $\left(5\right)$ PART LABEL

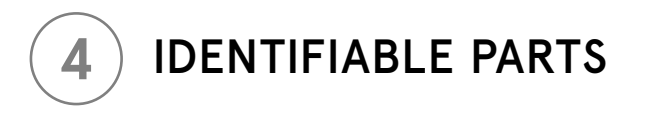

View of the user's car engine through phone camera

Icons that show which parts have been identified through visual search, click to see label

Show name of part that user clicks on, click outside of box to select another part or remove label

# TUTORIALS + FORUM COMMUNITY

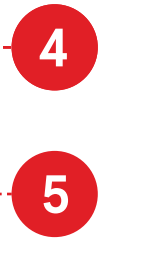

### $\left( 2\right)$ SEARCH FILTERS

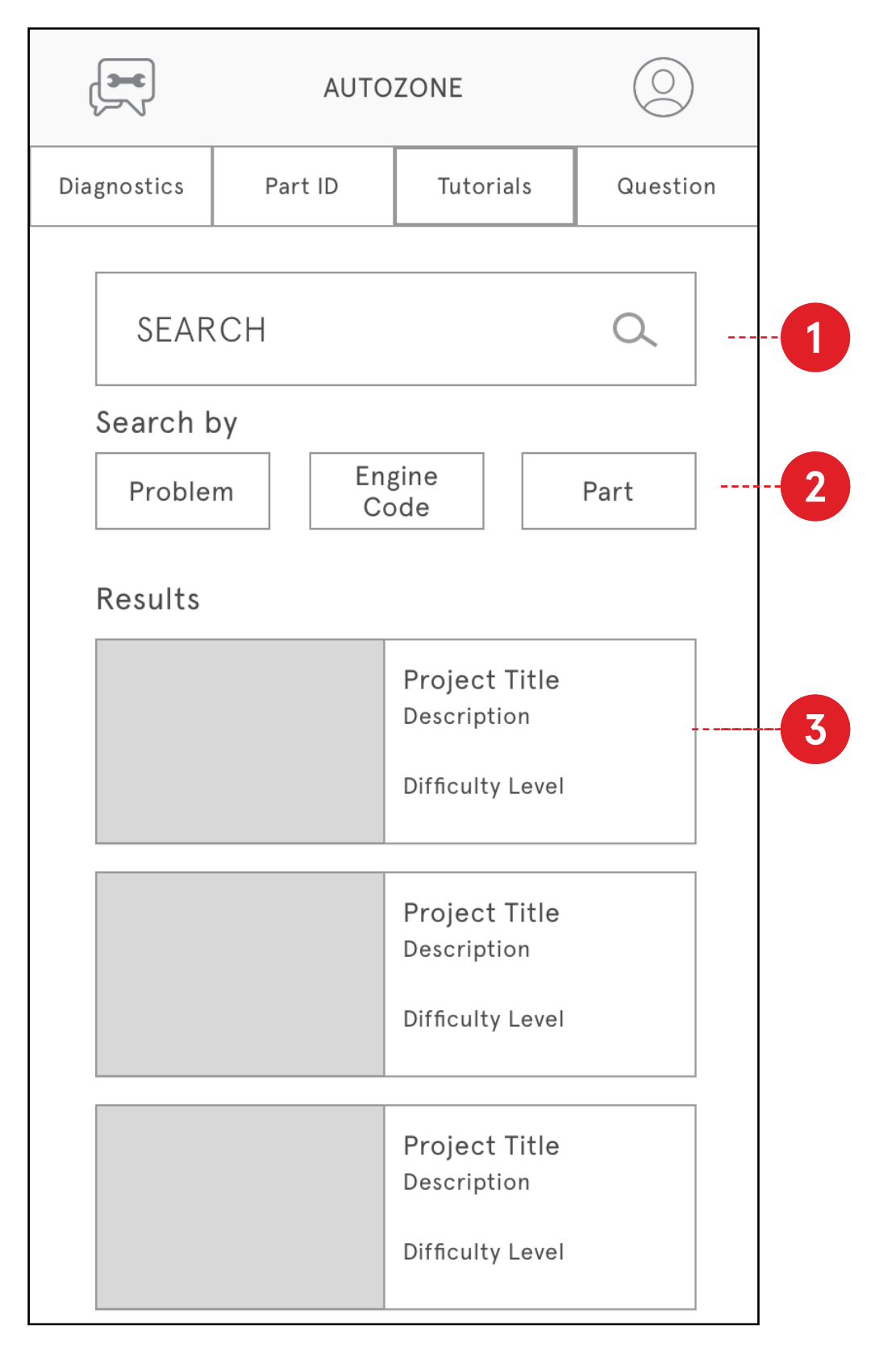

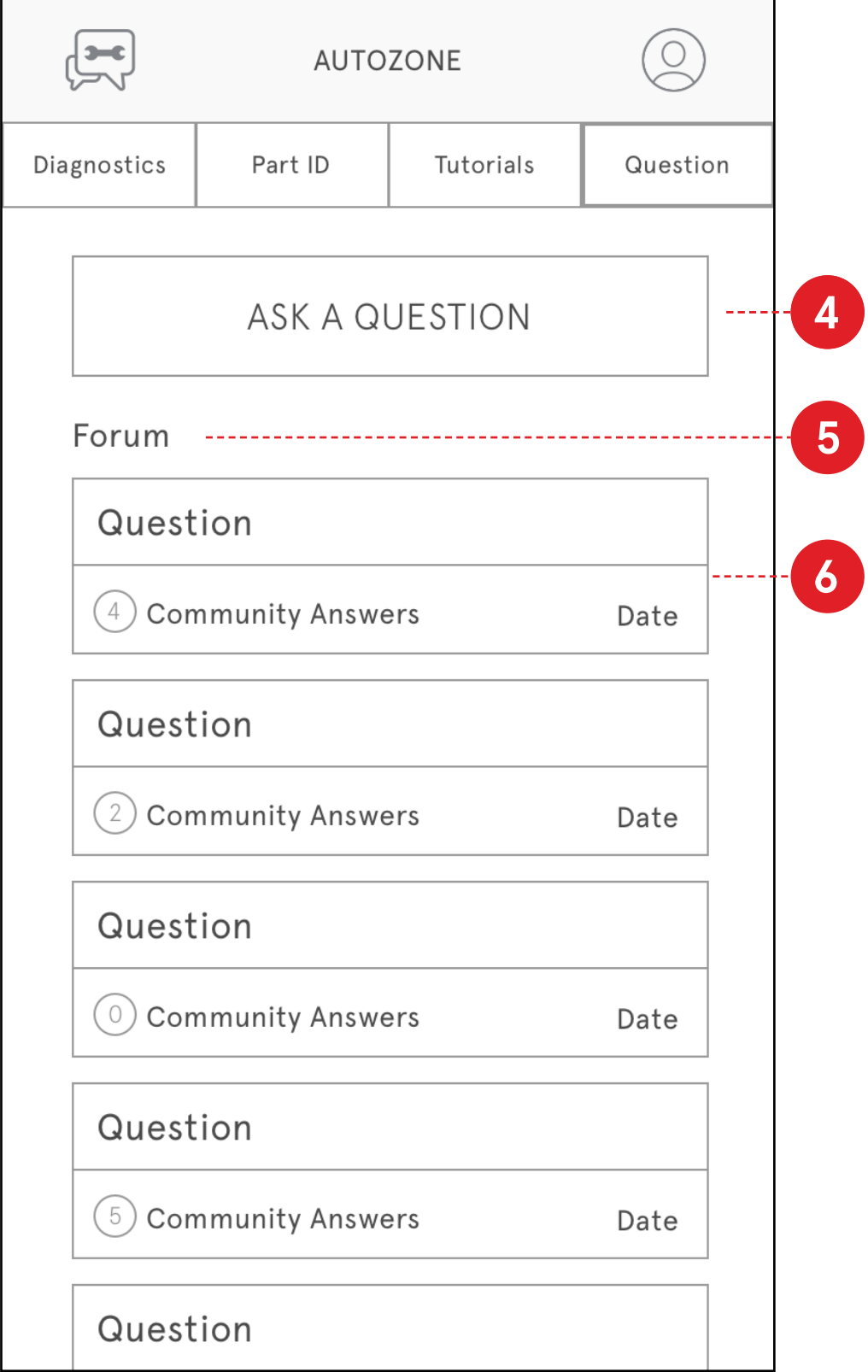

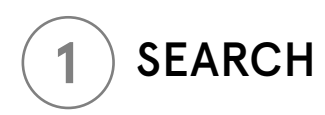

### TUTORIAL CARD  $\boxed{3}$

Search for a project tutorial

Select filter to narrow down search results

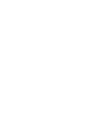

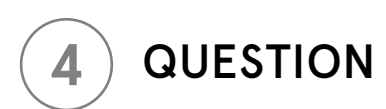

Tutorials search results, shows title and description, difficulty level and image of project

Post question to the forum for users or Autozone employees to answer

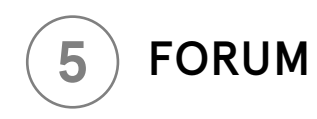

Past questions and answers provided

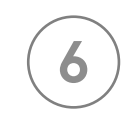

## QUESTION CARD

Shows name of question, how many responses it has received and the date it was posted

### TUTORIALS QUESTION FORUM